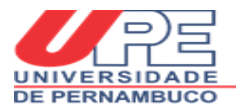

#### *TUTORIAL PARA PREENCHIMENTO DO FORMULÁRIO DE INSCRIÇÃO ONLINE*

A inscrição será realizada mediante preenchimento de formulário online através do portal SOMOS :

[http://ppgcs.upe.br](http://ppgcs.upe.br/)

### 1. Clicar no ícone de SELEÇÃO AOS CURSOS... E em seguida no processo seletivo em questão.

## Ciências da Saúde

FCM/ICB - UPE

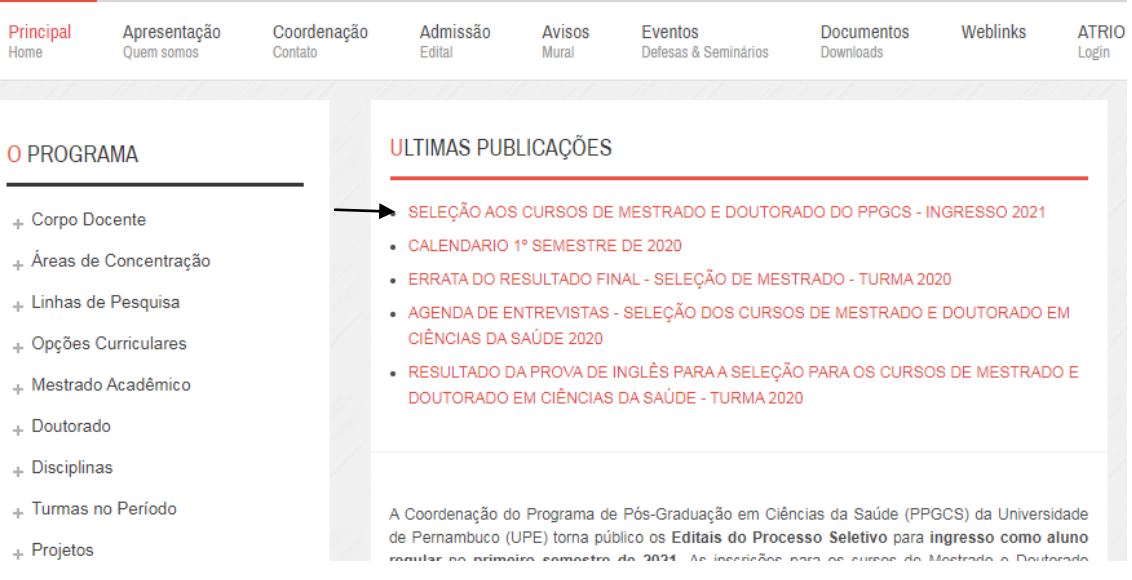

#### 2. Você será direcionado para a próxima janela para realização do inscrição.

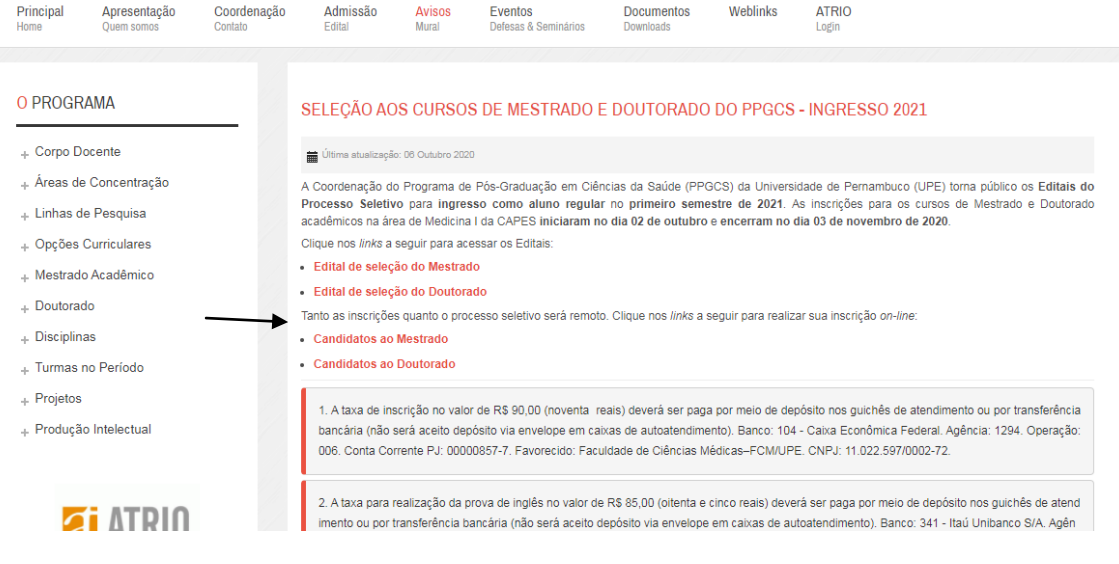

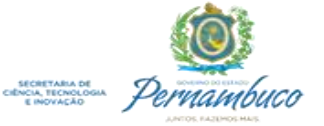

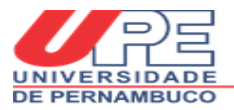

3. Clicar no curso desejado para realização do cadastro.

Programa de Pós-Graduação em Ciências da Saúde / UPE Inscrição PARA A SELEÇÃO DE MESTRADO COM INGRESSO EM 2021

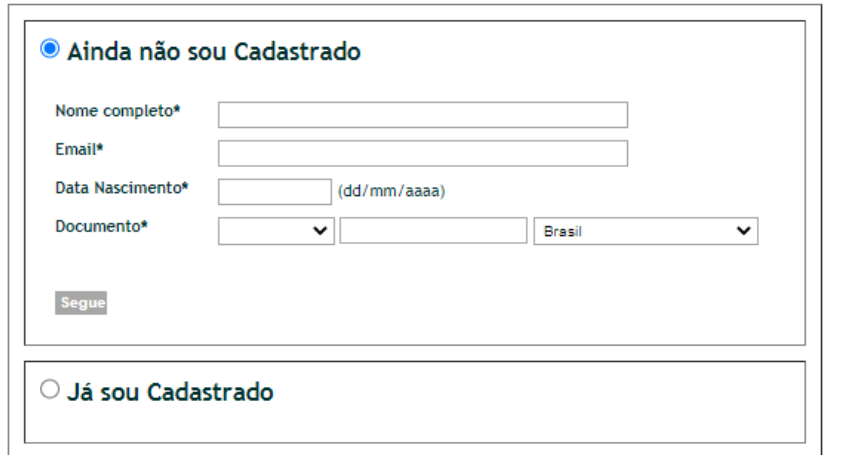

Aviso: O acesso ao ATRIO é contínuo e ininterrupto, exceto às 4a.feiras, entre 17:00h e 22:00h (hora de Brasília), reservado para Manutenção<br>Preventiva.

O Átrio apresentara ao candidato a escolha entre as opções:

a)Ainda não sou Cadastrado

b) Já sou Cadastrado

a) Opção: **AINDA NÃO SOU CADASTRADO**

Para cadastro básico, o candidato deverá informar:

- nome completo

- e-mail

-data de nascimento

- CPF (ou passaporte)

- País

Ao acionar o botão [segue], o Átrio apresentará ao candidato o **"numero de inscrição".**

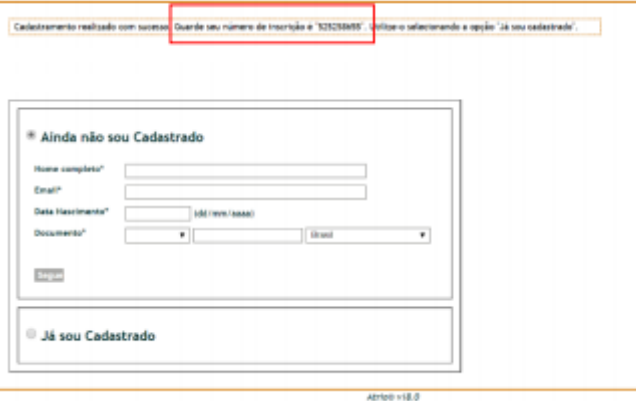

Posteriormente este número deverá ser utilizado para:

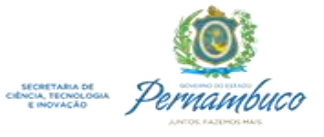

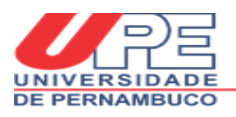

1) Acesso à "Área do candidato", apresentado também data de nascimento/e-mail;

2) eventual contato com a Secretaria do Programa

## b) Opção: **JÁ SOU CADASTRADO**

#### **O candidato deverá informar:**

- e-mail
- data de nascimento
- número de inscrição

Ao acionar o botão [segue], o Átrio o direcionará para a **"Área do Candidato".**

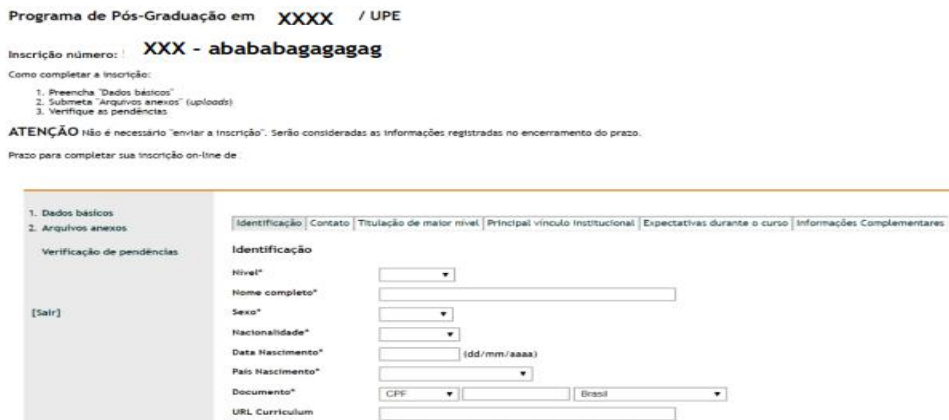

3- Na ÁREA DO CANDIDATO, a inscrição deverá ser realizada seguindo os seguintes passos:

3.1 Preencha "Dados básicos" (**"\*"** são consideradas informações obrigatórias)

## **IDENTIFICAÇÃO**

Nível\* (Mestrado/Doutorado) Nome completo\* Sexo\* Nacionalidade\* Data Nascimento\* (dd/mm/aaaa) País Nascimento\* Documento\* (CPF/ Passaporte) URL Curriculum (plataforma lattes)

#### **CONTATO**

Tipo endereço\* Logradouro\* Cidade\* Estado

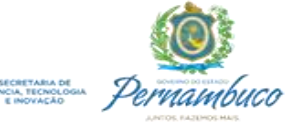

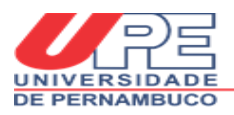

Código Postal País endereço\* Tipo telefone\* Número telefone\* (incluir DDI e DDD) Email\*

## **TITULAÇÃO DE MAIOR NÍVEL**

Nível titulação\* Obtenção título\* (mm/aaaa) CRA\* (Coeficiente de Rendimento Acumulado ou equivalente) Área de Conhecimento\* Instituição: (A própria IES/Outra) Sigla IES - Nome IES\* - País IES\*

## **PRINCIPAL VÍNCULO INSTITUCIONAL**

Instituição: A própria IES/ Outra

Sigla Instituição Nome Instituição\* País Instituição\*

Tipo Instituição

Tipo Vínculo

## **EXPECTATIVAS DURANTE O CURSO**

Indicar as condições previstas durante a realização do curso Dedicação\* (Inserir Tempo Integral sem Bolsa) Vínculo empregatício\* (Sim/Não) Manutenção de vínculo empregatício (Sim/Não) Suporte financeiro\* (existência de suporte financeiro de outra instituição) Orientador (indicar possível orientador) Áreas de Concentração: Principal e Alternativa

# **INFORMAÇÕES COMPLEMENTARES ( Se necessário Consulte o Edital)** PROVA ESCRITA DE CONHECIMENTOS NA LÍNGUA INGLESA – ELIMINATÓRIA ANÁLISE E ARGUIÇÃO DO PROJETO – CLASSIFICATÓRIA

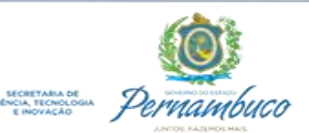

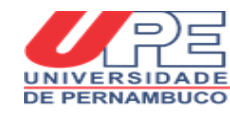

## 3.2. Submeta "Arquivos anexos" (uploads) Os documentos exigidos em edital devem ser anexados durante o preenchimento online, conforme abaixo.

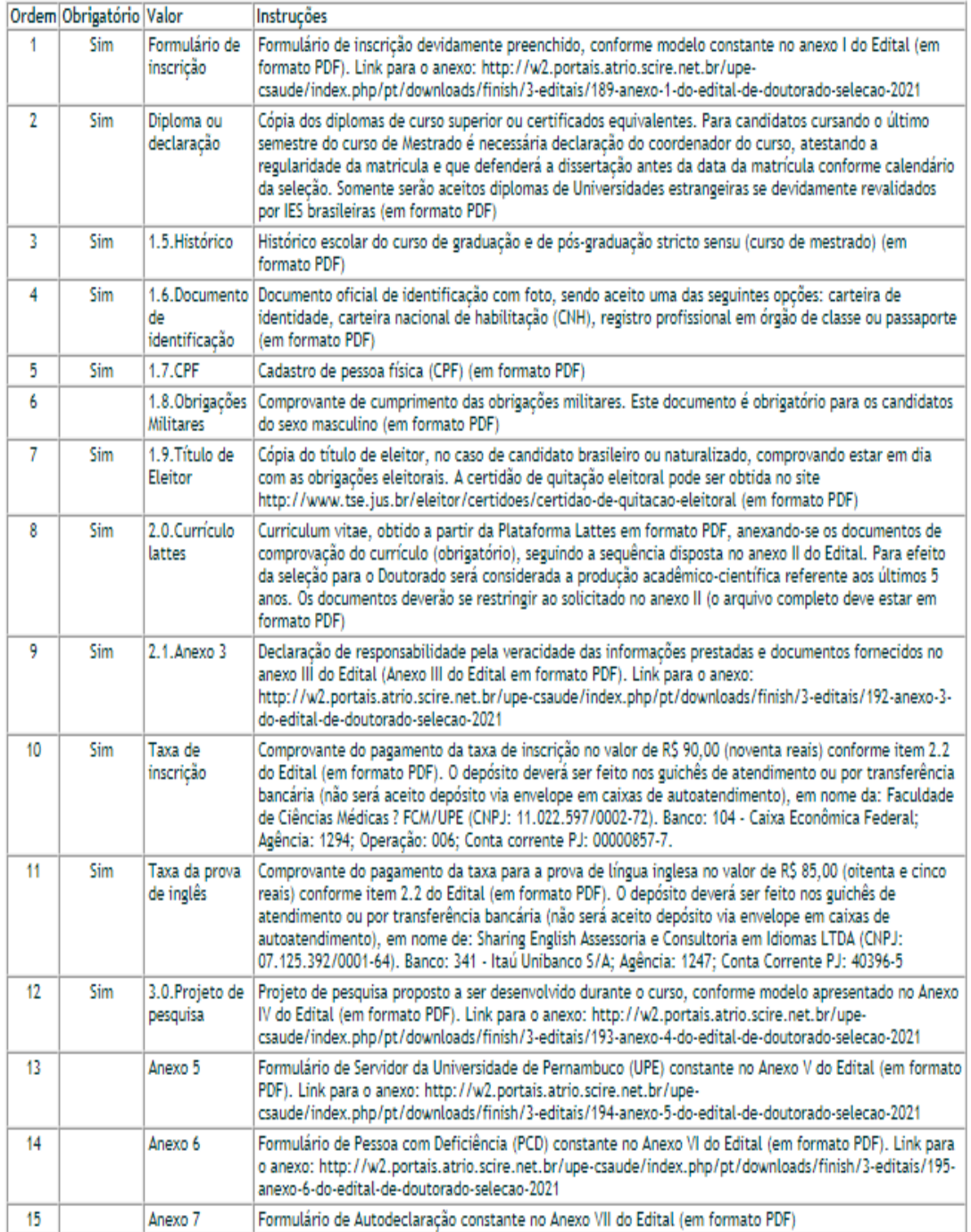

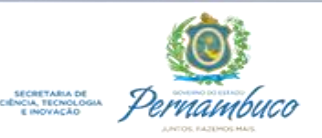

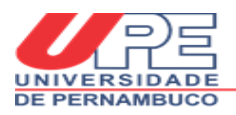

## 3.3 Verifique as pendências

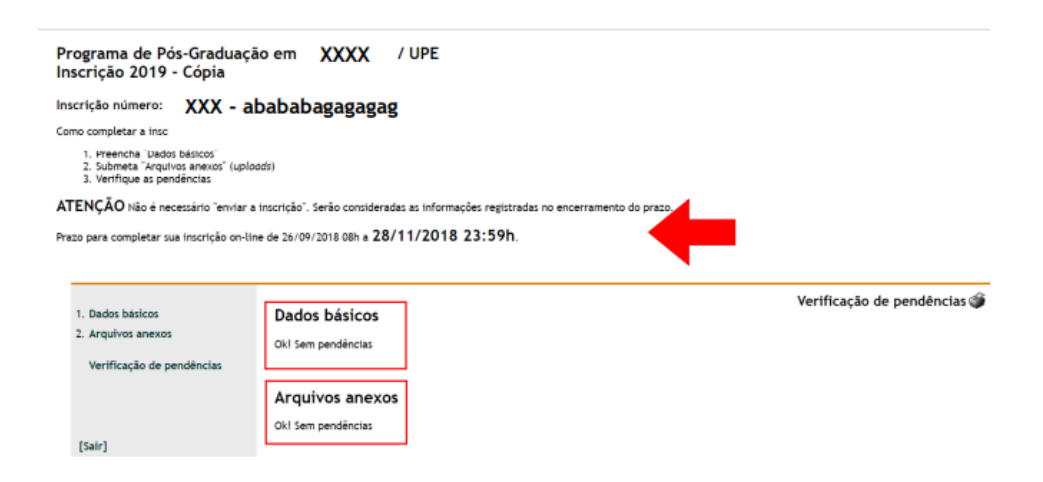

#### **\*\*\* ATENÇÃO!!!**

**1) Não é necessário clicar em algum botão do tipo "enviar a inscrição" ou salvar os itens digitados e enviar por email.**

**2) Serão consideradas as informações registradas no encerramento do prazo. Observar no edital o prazo (data e hora) para completar a inscrição on-line.** 

**3) Até o prazo final, as informações podem ser editadas pelo candidato.**

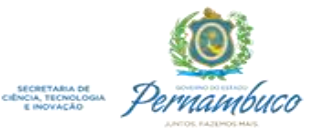